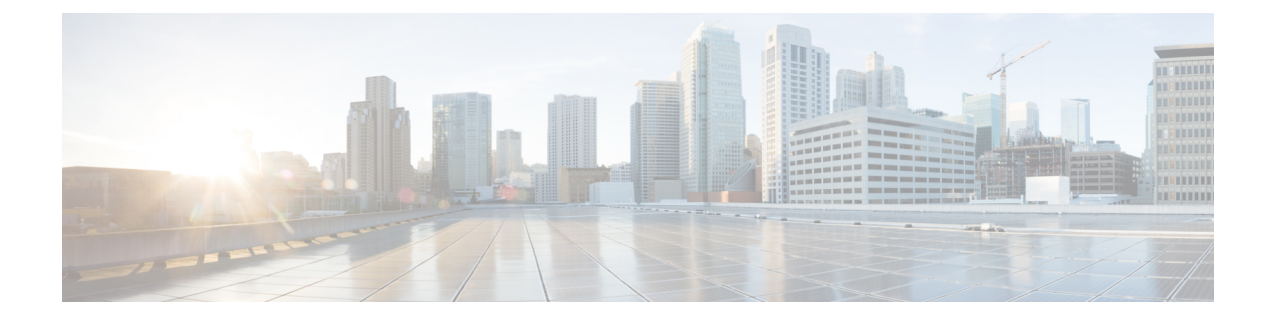

## **Troubleshooting Users**

This chapter contains the following sections:

- Resetting Local Admin [Password,](#page-0-0) on page 1
- [Troubleshooting](#page-0-1) Cisco ACI Multi-Site External User Authentication, on page 1

## <span id="page-0-0"></span>**Resetting Local Admin Password**

This section describes how to reset the local admin password for your Multi-Site Orchestrator cluster. Note that this procedure applies to MSO OVA deployments in VMware ESX only and not Application Services Engine or Nexus Dashboard deployments.

- **Step 1** SSH in to any one of the cluster nodes as the root user.
- **Step 2** Delete the admin credentials.

Use the following script to delete the admin credentials:

```
# cd /opt/cisco/msc/builds/<build_version>/bin
```
# **./msc\_delete\_admin.sh**

```
Step 3 Restart the msc_userservice service.
```
# **docker service update --force --detach=false msc\_userservice**

This will reset the admin user's password to the default password. Note that the default password depends on the specific version of the Multi-Site Orchestrator you are running, consult the *Cisco Multi-Site Installation and Upgrade Guide* for your version.

## **Troubleshooting Cisco ACI Multi-Site External User Authentication**

Use the following tips to troubleshoot external user authentication problems.

**Step 1** To investigate the error Authentication method failed, verify the following:

- The key given in the Provider configuration is correct
- The Multi-Site (client) IP address is registered in the remote Cisco ACS server
- **Step 2** To investigate the error Invalid user credentials, verify the following:
	- The username entered on the Multi-Site login screen is correct and matches one that is configured on the Cisco ACS server
	- The password entered on the Multi-Site login screen is correct and matches one that is configured on the Cisco ACS server
- **Step 3** If the user sees a Loading icon, followed by the errors Loading ... and Authentication method failed, verify the following:
	- The IP address in the Provider configuration is correct
	- The IP addresses for the Provider and Cisco ACS are reachable
	- The port and protocol in the Provider configuration is correct
	- The correct authentication method (TACACS+ or RADIUS) is selected on the remote ACS server under ...**Network Devices and AAA Clients** > **Authentication Options**
	- The correct shared secret is provided in the remote ACS server user configuration, and it is not empty
- **Step 4** If the user is able to login, but is not able to see anything or is not able to see any tabs on the Multi-Site GUI, verify that the Cisco AV Pair and the roles are configured correctly for that user, on the remote ACS server.